## Pliki które przekraczają limit skrzynki pocztowej można:

1. umieścić w kursie jako pliki, prezentacje (PPT, PPTX)

## Włączamy tryb edycji kursu

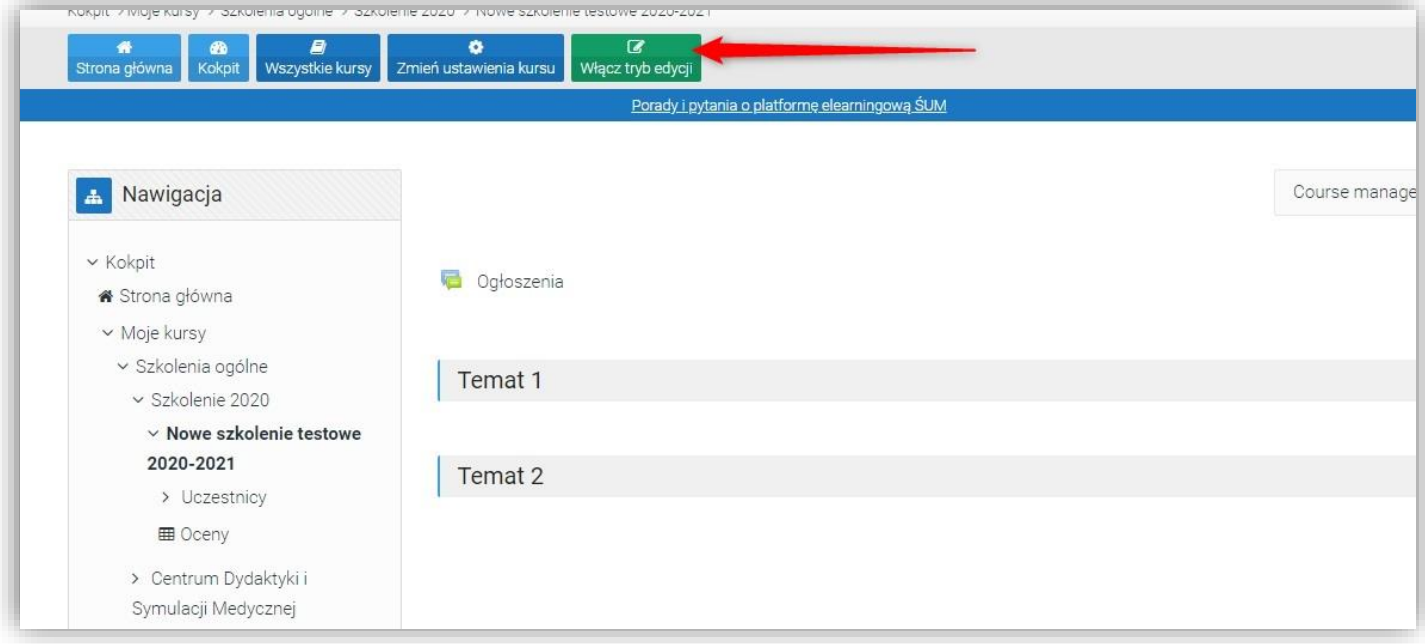

i "przeciągamy" plik, z przytrzymanym lewym klawiszem myszki, do naszego kursu

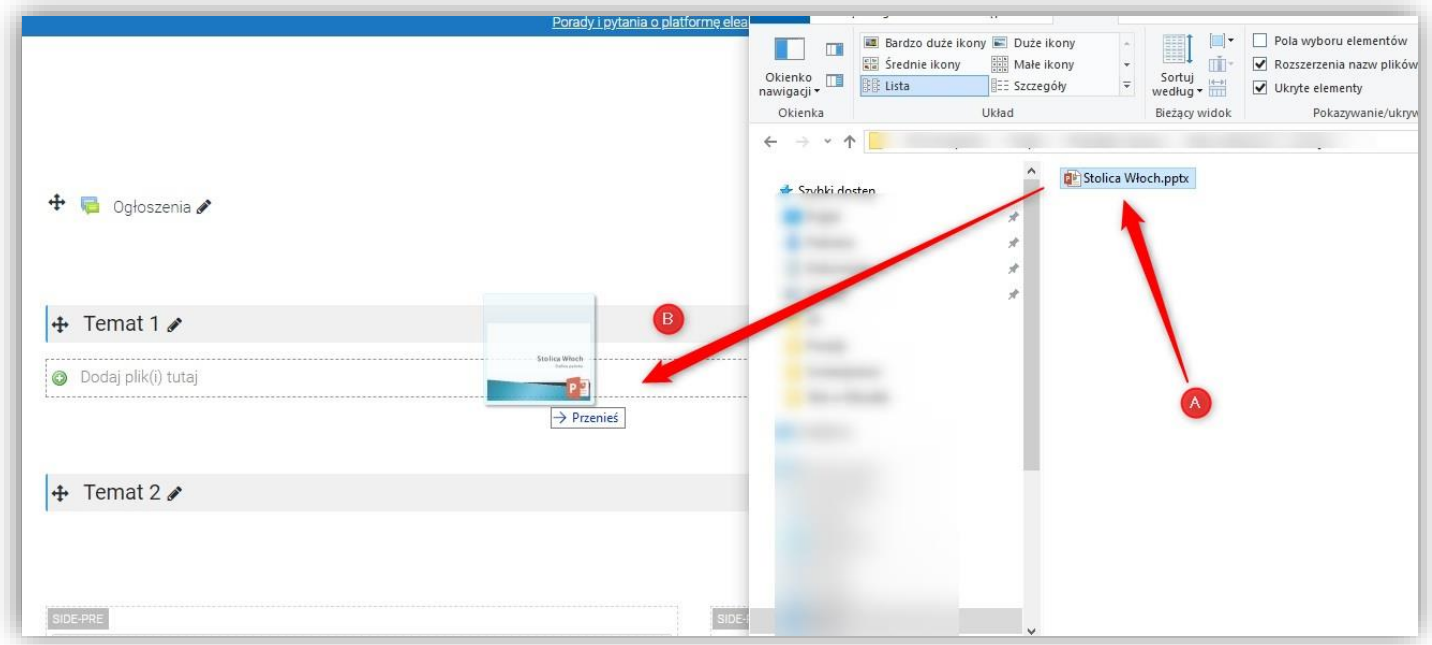

i ukrywamy ją przed studentami.

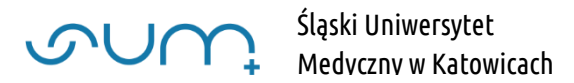

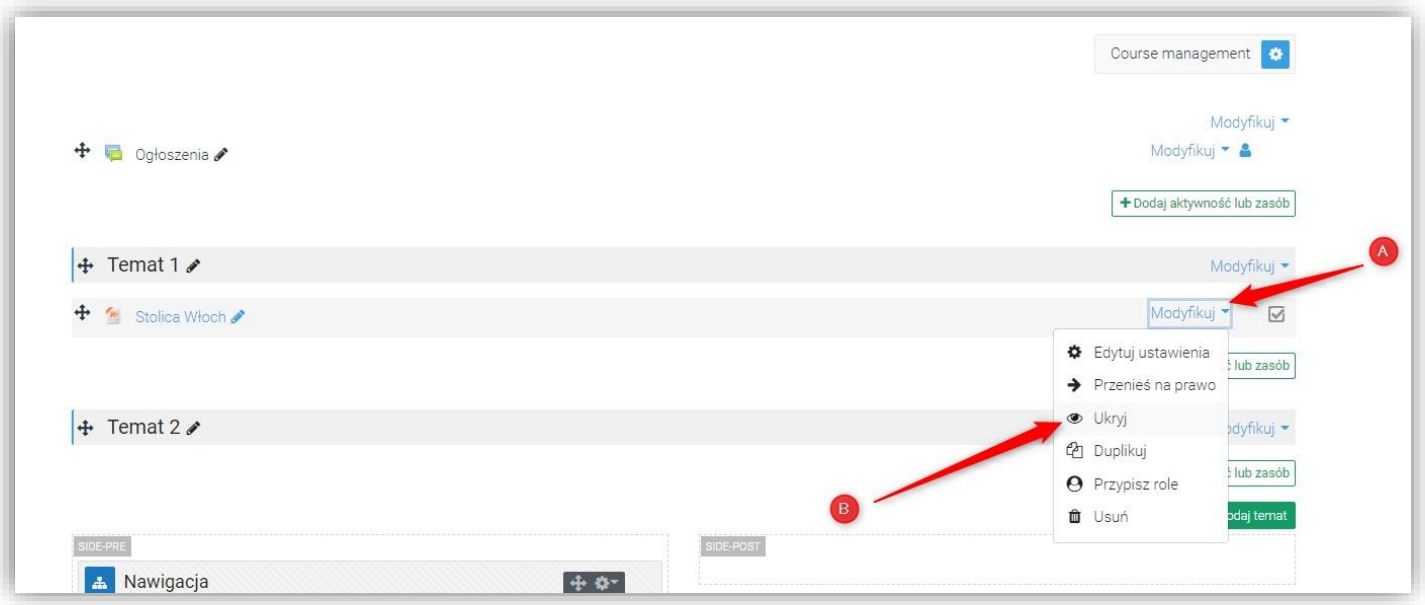

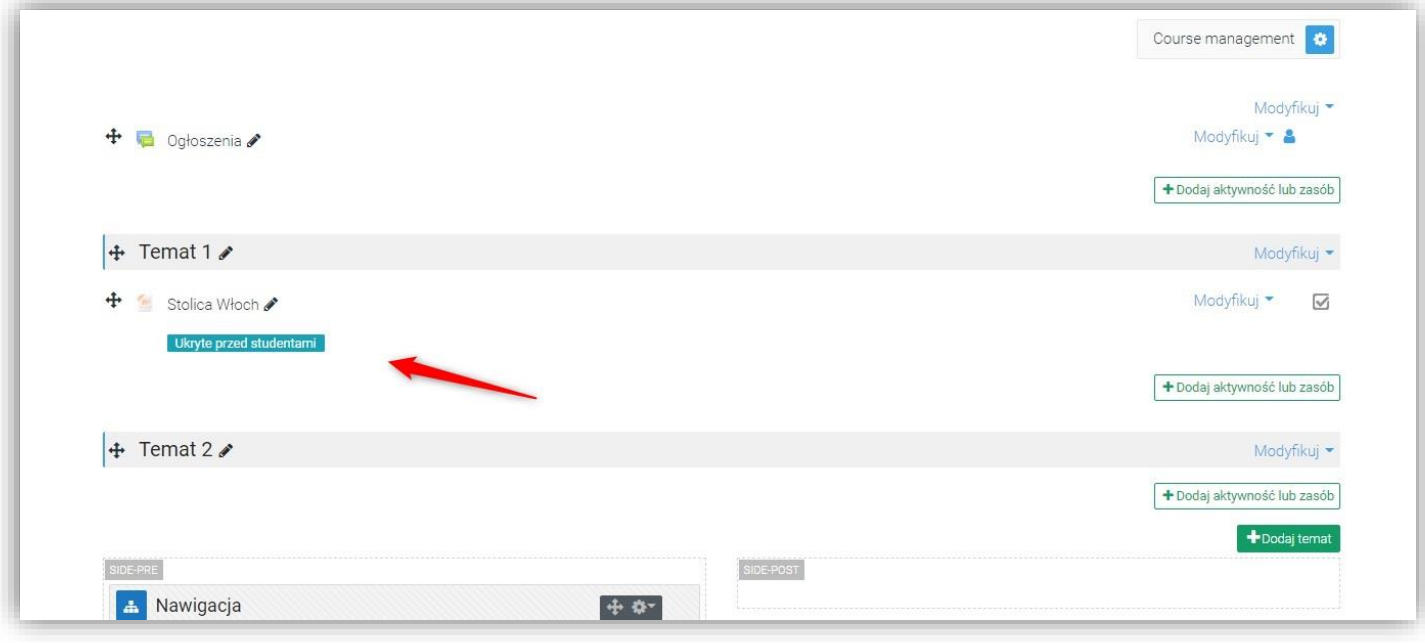

Następnie zgłosić na [elearning@sum.edu.pl](mailto:elearning@sum.edu.pl) konieczność konwersji zamieszczonej prezentacji na prezentację SCORM. W mailu należy podać nazwę kursu w którym została umieszczona prezentacja lub jego identyfikator z paska adresu strony (ID kursu na rysunku poniżej)

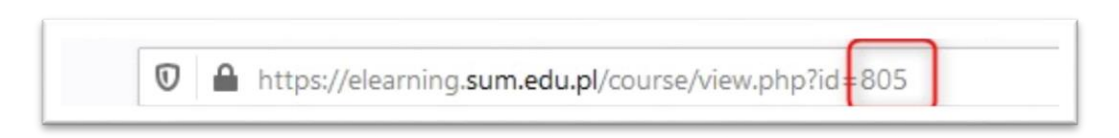

2. Piki powyżej limitu platformy (250MB) należy przesyłać przy użyciu aplikacji OneDrive (dostępnej dla pracowników SUM, w pakiecie Office 365, więcej: <https://pracownik.sum.edu.pl/uslugi-nauczania-i-weryfikacji-wiedzy-na-odleglosc/>

Wystarczy udostępnić link do pliku i przesłać na [elearnining@sum.edu.pl](mailto:elearnining@sum.edu.pl)

3. Użyć narzędzia E-dysk (repozytorium plików) Śląskiego Uniwersytetu Medycznego w Katowicach[: https://pracownik.sum.edu.pl/uslugi-informatyczne/](https://pracownik.sum.edu.pl/uslugi-informatyczne/)

4. Użyć narzędzia WeTransfer:<https://wetransfer.com/>

UWAGA! Prezentacje przesyłane wetransfer (lub podobnymi narzędziami) można spakować do formatu ZIP, i zabezpieczyć hasłem. Po przesłaniu prezentacji, w kolejnym emailu, na adres elearning@sum.edu.pl należy przesłać hasło do otwarcia pliku archiwum